## **Sistema Regionale ASSISTANT\_RL.**

Come noto, il Sistema è stato progettato con finalità di gestione della popolazione residente e pertanto vi sono vincoli tecnici che impediscono la registrazione di Assistiti Fuori Regione, tranne per i moduli del "Diabete Automonitoraggio" e "Ossigenoterapia" sui quali è stata superata la predetta limitazione prescrittiva.

Il presente documento non modifica le direttive vigenti inerenti all'obbligatorietà o meno della registrazione della pratica nel Sistema Regionale ASSISTANT\_RL.

Per facilità di lettura, vengono descritte separatamente le operazioni da effettuarsi sui moduli della Diabetica e dell'Ossigenoterapia, essendo diverse le logiche implementate rispetto agli altri moduli del Sistema Regionale ASSISTANT\_RL .

## **Modulo DIABETE IN AUTOMONITORAGGIO**

**IPOTESI 1** → Il Profugo Ucraino è registrato nel NAR

*(con un Codice Fiscale Provvisorio, con Codice STP o con qualsiasi altro Codice Identificativo)*

- *i Medici sono obbligati ad utilizzare ASSISTANT RL* per inserire la prescrizione del Piano Terapeutico (di seguito P.T.)
- **DATI ANAGRAFICI**  $\rightarrow$  il Medico Prescrittore dovrà importare in ASSISTANT RL tutti i dati anagrafici del Profugo Ucraino scaricandoli dal NAR. Per effettuare tale operazione occorre utilizzare l'apposita funzione "**Identifica Cittadino**" presente nella maschera che si aprirà al prescrittore dopo aver effettuato la scelta "NUOVA PRESCRIZIONE"

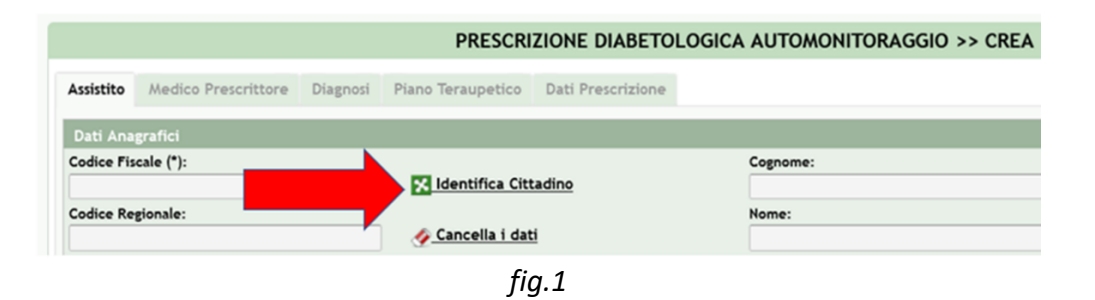

- **DURATA DEL PIANO** → Si ricorda che per le regole vigenti, in caso di Esenzione non associata al Cittadino (nel NAR), il Piano avrà una durata **pari a 3 mesi**.
- Per tutte le altre informazioni afferenti al P.T., valgono le regole vigenti.

#### **IPOTESI 2** → Il Profugo Ucraino NON è registrato nel NAR

- In ottemperanza alle regole vigenti, la mancata registrazione del Profugo Ucraino nel NAR **impedisce al Medico** la prescrizione del P.T. in ASSISTANT\_RL.
- Per superare l'impedimento e garantire l'assistenza necessaria al Profugo Ucraino, il **Medico dovrà prescrivere il P.T. utilizzando il Modulo Cartaceo** disponibile sul Portale Regionale e farlo pervenire alle ASST di competenza nel rispetto delle disposizioni dettate da ciascuna Struttura Territoriale.
- L'inserimento del P.T. in ASSISTANT\_RL **dovrà essere effettuato dalle Strutture Territoriali** competenti, riportando pedissequamente le informazioni prescritte dal Medico sul Modulo Cartaceo. L'operazione richiederà la preventiva registrazione del Profugo Ucraino nell'Anagrafe locale "Assistiti" di ASSISTANT\_RL (vedi fig.3) (*operazione consentita solo agli Operatori Amministrativi delle ASST o ATS*).
- Per tutte le altre informazioni afferenti al P.T., valgono le regole vigenti.

# **Modulo OSSIGENOTERAPIA**

### **IPOTESI 1** → Il Profugo Ucraino è registrato nel NAR

*(con un Codice Fiscale Provvisorio, con Codice STP o con qualsiasi altro Codice Identificativo)*

• Per quanto concerne l'obbligatorietà di **registrazione della prescrizione** in ASSISTANT\_RL, il Medico deve attenersi alle vigenti direttive dell'ATS/ASST di riferimento.

In caso di inserimento, occorre ricordare quanto segue:

• **DATI ANAGRAFICI**  $\rightarrow$  il Medico Prescrittore dovrà importare in ASSISTANT RL tutti i dati anagrafici del Profugo Ucraino scaricandoli dal NAR.

Per effettuare tale operazione occorre utilizzare l'apposita funzione "**Identifica Cittadino**" presente nella maschera che si aprirà al prescrittore dopo aver effettuato la scelta "NUOVA PRESCRIZIONE"

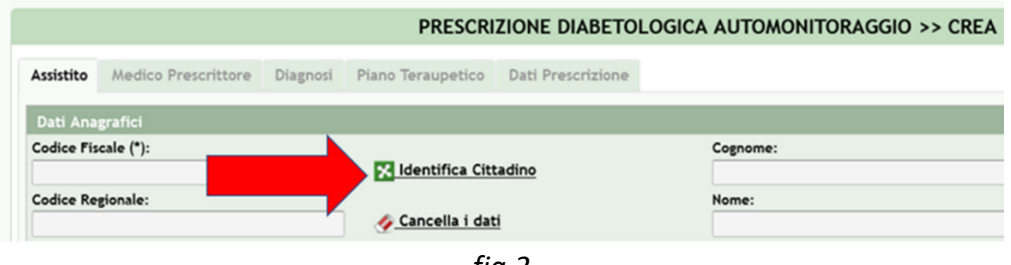

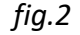

• Per tutte le altre informazioni afferenti al P.T., valgono le regole vigenti.

**IPOTESI 2** → Il Profugo Ucraino NON è registrato nel NAR

- In ottemperanza alle regole vigenti, la mancata registrazione del Profugo Ucraino nel NAR **impedisce al Medico** la prescrizione del P.T. in ASSISTANT\_RL.
- Per superare l'impedimento e garantire l'assistenza necessaria al Profugo Ucraino, il Medico dovrà attenersi alle direttive ricevute dall'ATS/ASST di riferimento **e adottare la modalità di prescrizione prevista in tali evenienze.**
- L'inserimento del P.T. in ASSISTANT\_RL **potrà essere effettuato dalle Strutture Territoriali** competenti. L'operazione richiederà la preventiva registrazione del Profugo Ucraino nell'Anagrafe locale "Assistiti" di ASSISTANT\_RL (vedi fig.3) (*operazione consentita solo agli Operatori Amministrativi delle ASST o ATS*).
- Per tutte le altre informazioni afferenti al P.T., valgono le regole vigenti.

## **Altri Moduli presenti in ASSISTANT\_RL**

**Indipendentemente dalla presenza o meno del Profugo Ucraino nel NAR**, i vincoli tecnici fissati in sede di progettazione non consentono al Medico di inserire in ASSISTANT\_RL una pratica associata ad un Assistito Residente Fuori Regione.

(*operazione consentita solo agli Operatori Amministrativi delle ASST o ATS*).

Per superare l'impedimento e garantire l'assistenza necessaria al Profugo Ucraino, il Medico dovrà effettuare la prescrizione (cartacea o altra modalità) nel rispetto delle consuete modalità adottate, stabilite dall'ATS/ASST di competenza, e farla pervenire alla Struttura Territoriale che avrà la responsabilità dell'inserimento in ASSISTANT\_RL.

L'operazione di inserimento richiederà la preventiva registrazione del Profugo Ucraino nell'Anagrafe locale "Assistiti" di ASSISTANT\_RL (vedi fig.3), da effettuarsi nel rispetto delle successive indicazioni fornite, necessarie per superare i vincoli tecnici attualmente esistenti in ottemperanza alle vigenti direttive. Anagrafiche  $\sqrt{*}$  Amministrazione  $\sqrt{*}$ 

ATS e Distretti

Medici Enemienci

Magazzini **Christman Ca** Diagnosi Presidi Codici AIC per OTL1

Cannule Tracheali

**Prodotti Dishetolog** 

 $f$ iq. 3

ONE

del

- 1. Collegarsi ad ASSISTANT\_RL
- 2. Nella HOME PAGE Selezionare ANAGRAFICHE>ASSISTITI
- 3. utilizzare la Funzione "INSERISCI ASSISTITO"

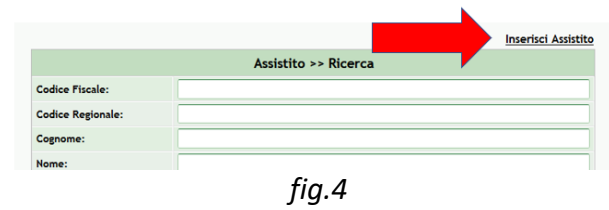

4. In fase di inserimento dei dati dell'ASSISTITO, occorre compilare i campi relativi alla Sezione "**Dati di Residenza**" attenendosi alle seguenti regole

#### o "**Indirizzo di Residenza**"

riportare in tale campo tutte le informazioni caratterizzanti la residenza, Via, n. civ., Comune di Residenza e Stato. (*Es. 5-7/29 T. Shevchenka Blvd. / Pushkinska St, Kiev – UCRAINA*)

#### o "**Numero Civico Residenza**"

riportare in tale campo (per i Profughi Ucraini) il codice "**2022UKR**". Detto codice sarà utile per eventuali ricerche successive.

### o "**Comune di Residenza**"

riportare in tale campo il Comune di DOMICILIO

Tale "forzatura" risulta necessaria per consentire la registrazione della Pratica in ASSISTANT\_RL

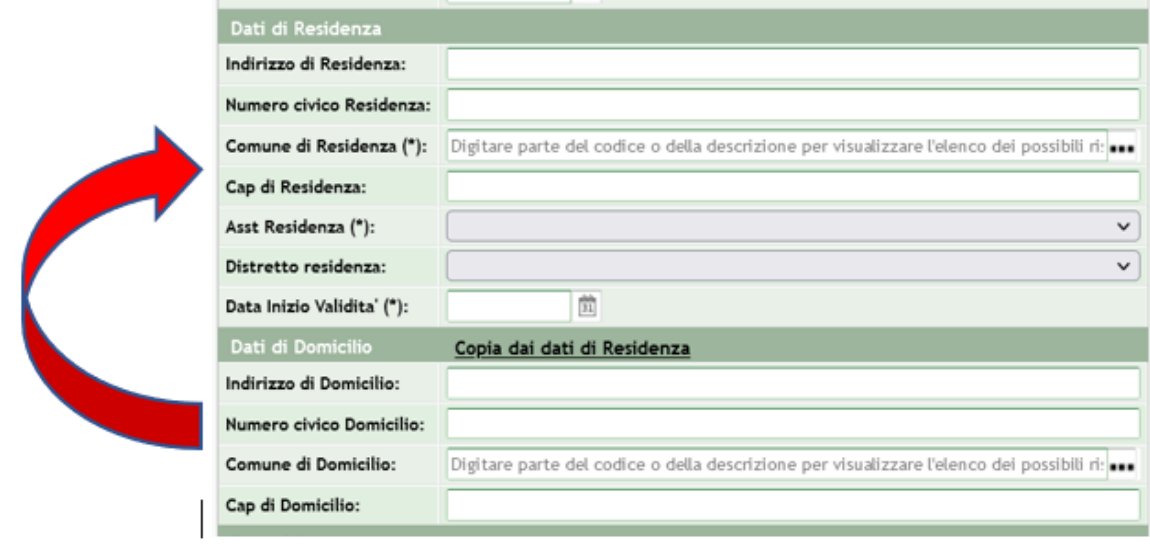

*fig.5*

Effettuato l'inserimento, la registrazione della nuova pratica potrà essere effettuata dall'Operatore ASST (no dal Medico) importando i dati del Profugo Ucraino mediante la funzione "**Ricerca Locale**" e non "Identifica Cittadino

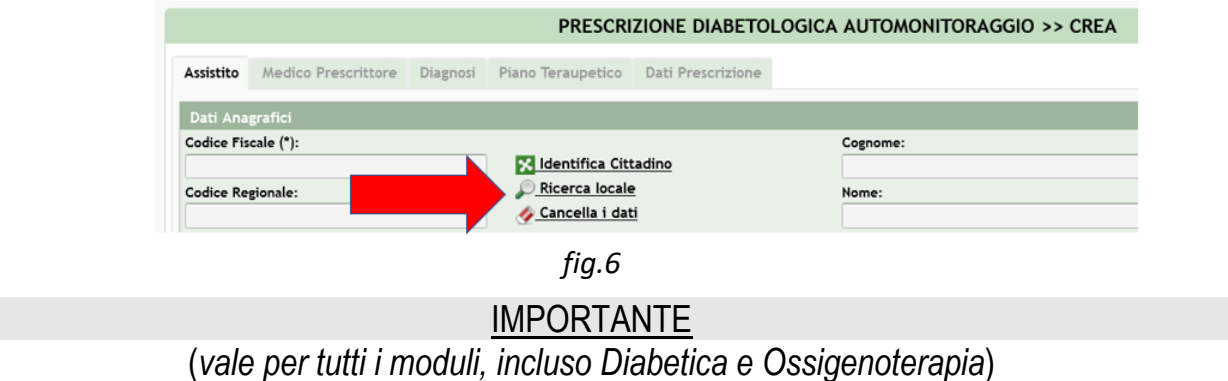

La registrazione di un Profugo Ucraino nell'Anagrafe locale "ASSISTITI" di ASSISTANT\_RL **non consentirà al Medico** prescrittore di effettuare una nuova prescrizione o un rinnovo con modifica in quanto al Medico **è inibita la funzione di "Ricerca Locale"** dell'Assistito (vedi fig. 6)

Una pratica registrata in ASSISTANT\_RL associata ad un Profugo Ucraino (o altro Assistito Fuori Regione) **può essere ricercata da un Medico** e nel caso, effettuare le seguenti operazioni:

- visualizzazione;
- "rinnovo senza modifica" (se funzione disponibile);
- "cancellazione".

>>>>>>>>>>FINE DOCUMENTO